## Fichier:Cr er un raccourci internet sur le menu de votre smartphone bla.jpg

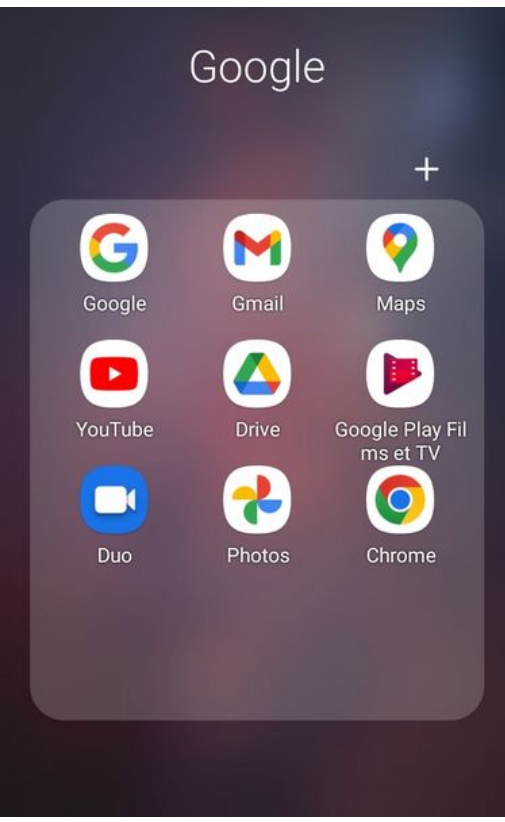

Taille de cet aperçu :381 × 599 [pixels](https://rennesmetropole.dokit.app/images/thumb/d/db/Cr_er_un_raccourci_internet_sur_le_menu_de_votre_smartphone_bla.jpg/381px-Cr_er_un_raccourci_internet_sur_le_menu_de_votre_smartphone_bla.jpg).

Fichier [d'origine](https://rennesmetropole.dokit.app/images/d/db/Cr_er_un_raccourci_internet_sur_le_menu_de_votre_smartphone_bla.jpg) (720 × 1 132 pixels, taille du fichier : 198 Kio, type MIME : image/jpeg) Cr\_er\_un\_raccourci\_internet\_sur\_le\_menu\_de\_votre\_smartphone\_bla

## Historique du fichier

Cliquer sur une date et heure pour voir le fichier tel qu'il était à ce moment-là.

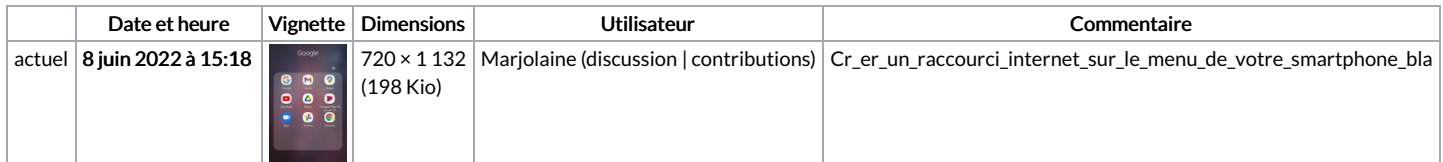

Vous ne pouvez pas remplacer ce fichier.

## Utilisation du fichier

La page suivante utilise ce fichier :

Créer un raccourci internet sur le menu de votre [smartphone](https://rennesmetropole.dokit.app/wiki/Cr%25C3%25A9er_un_raccourci_internet_sur_le_menu_de_votre_smartphone)

## Métadonnées

Ce fichier contient des informations supplémentaires, probablement ajoutées par l'appareil photo numérique ou le numériseur utilisé pour le créer. Si le fichier a été modifié depuis son état original, certains détails peuvent ne pas refléter entièrement l'image modifiée.

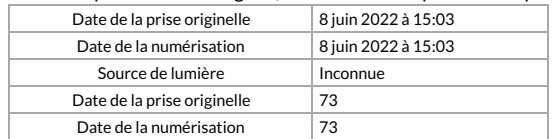